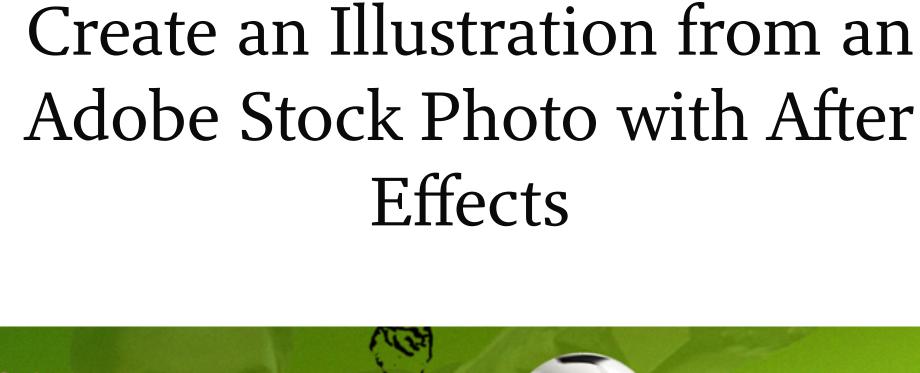

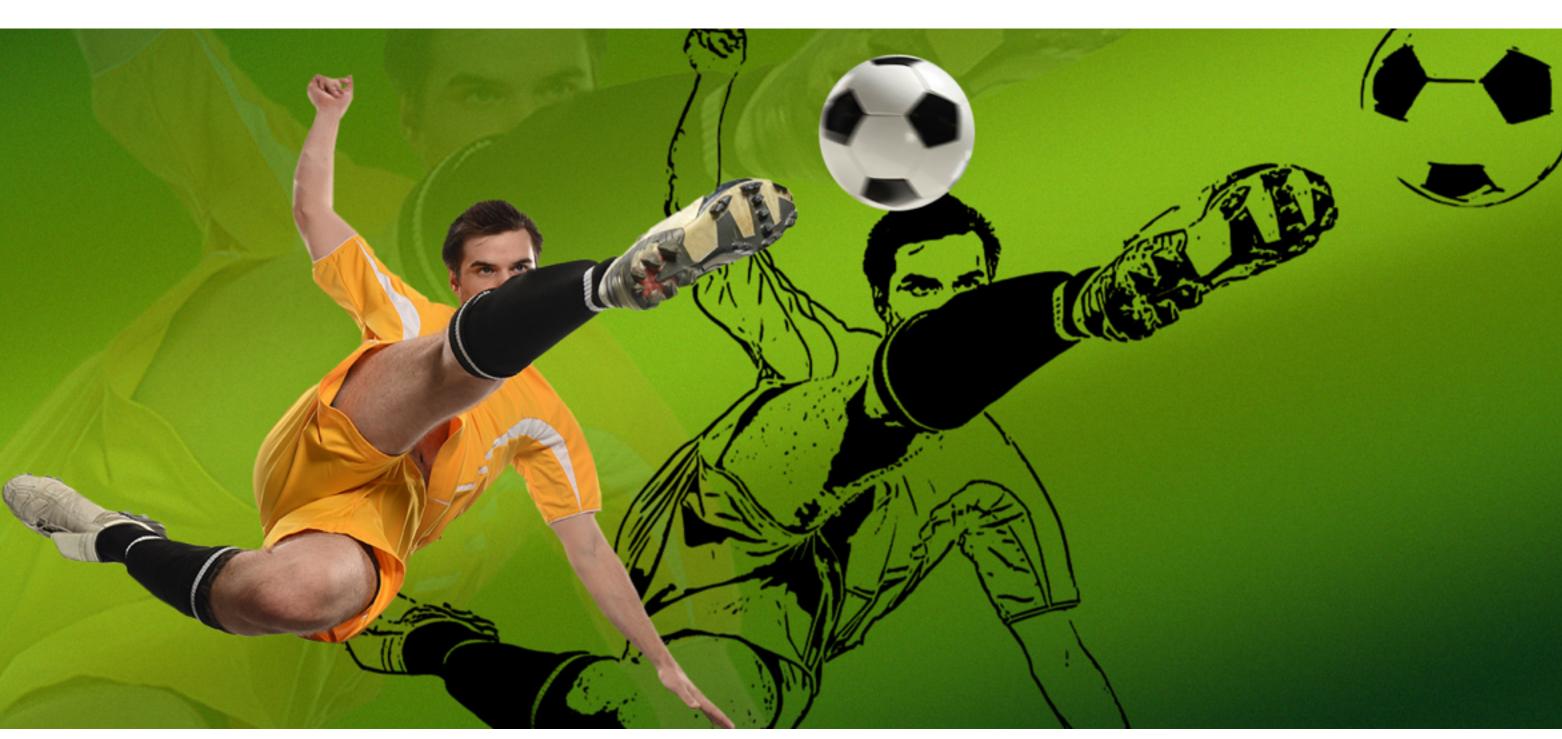

Combine the Hue/Saturation and Levels with the Cartoon effects in After Effects to create a

Image source: Adobe Stock / R. Gino Santa Maria.

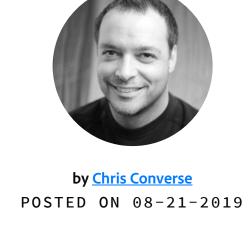

Adobe Products in this article

Finding the right image on Adobe Stock For this project, we'll use an image of an athlete shot against a solid color. Search Adobe Stock with the keyword of "soccer" to find and create a dynamic image. Check the Isolated

## Only option under the Isolation filter to get an image against a solid color.

unique stylized illustration from an Adobe Stock photo.

Search for images on Adobe Stock stock.adobe.com Adobe Stock

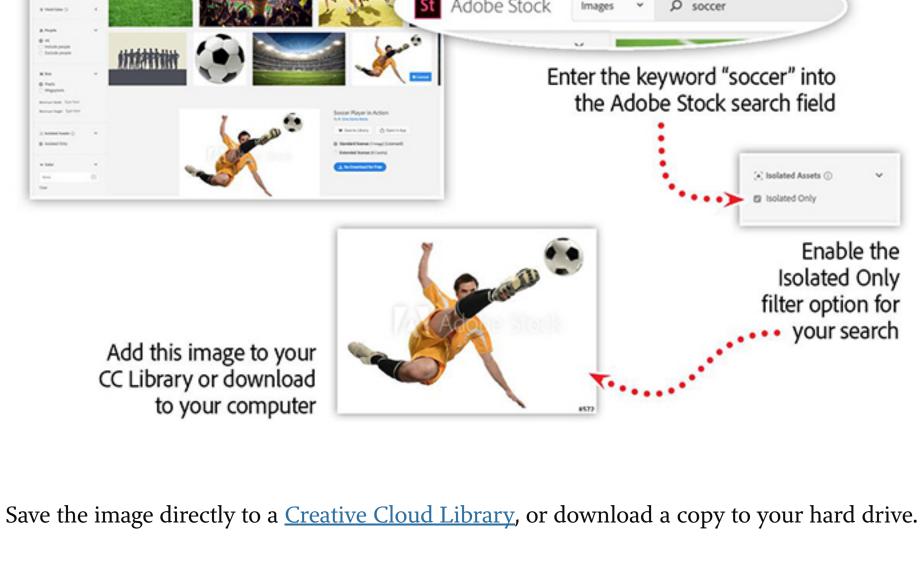

To begin working with the image in After Effects, click and drag the image from the Creative Cloud Libraries panel in After Effects to the Project panel. Then, drag the image once again

from the Project panel to the Composition panel.

The Cartoon effect

In After Effects, drag the image from the Libraries panel to the Project panel

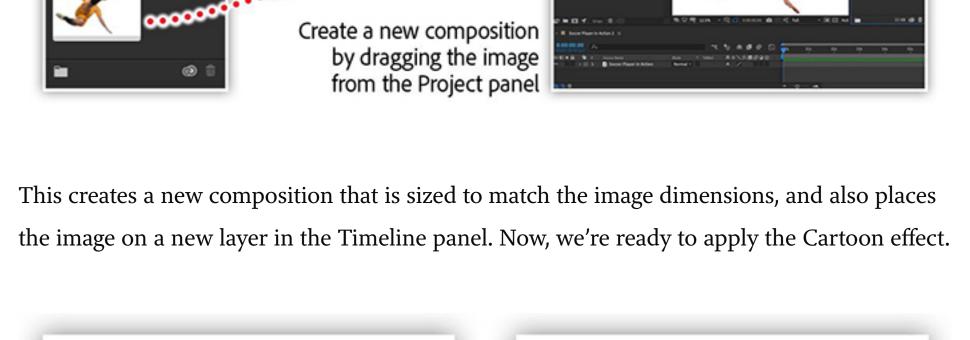

Shading Smoothness: 30

Shading Steps:

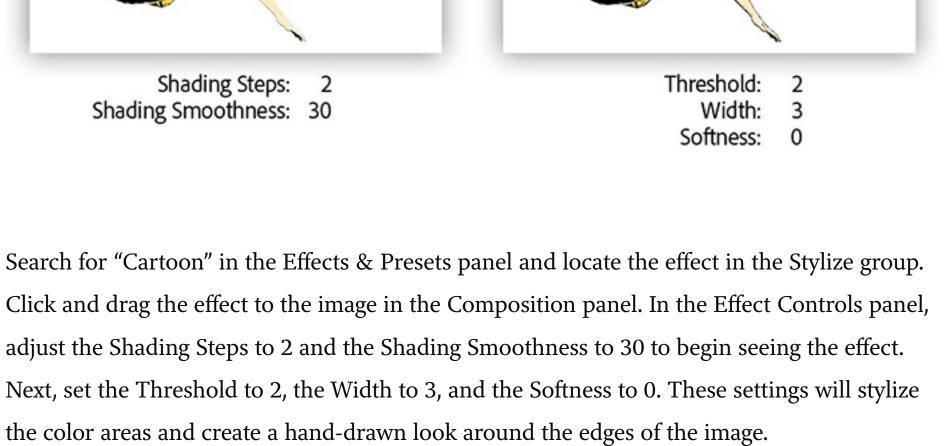

Remove colors using HUE/Saturation effect Apply multiple effects to the image to achieve additional results. In the example below, the color was removed by using the Hue/Saturation effect. Then, the Levels effect was used to increase the contrast.

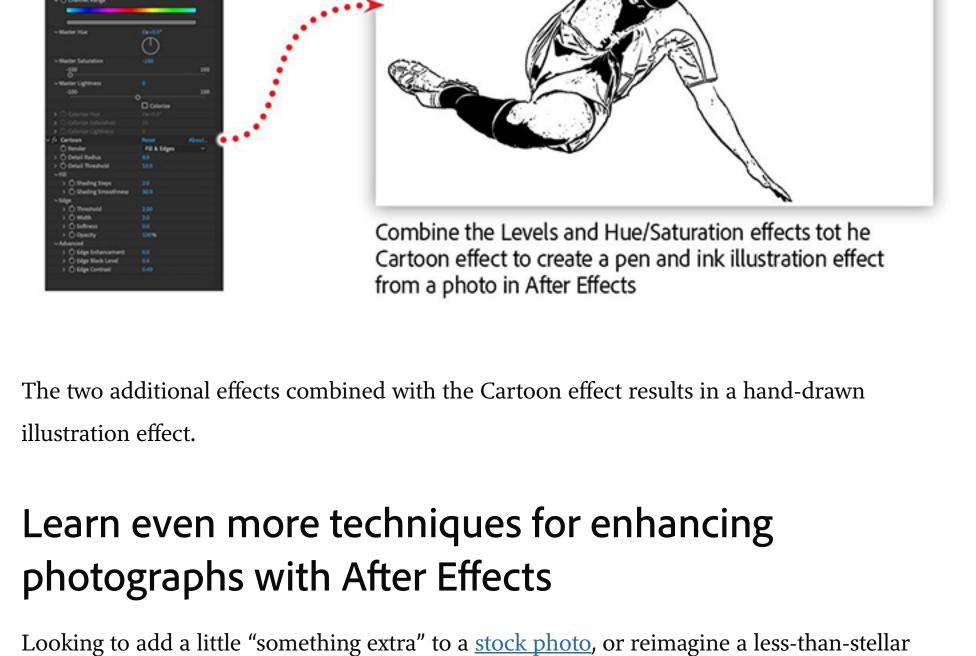

• Add lighting effects • Simulate natural phenomenon

photo? Join us for a completely new way to augment and stylize your photography.

Watch the recording of After Effects for Photography, which includes:

Adobe Creative Cloud e-learning series

Create custom textures and patterns

• Explore unique coloring techniques

After Effects for Photography

CREATIVITY

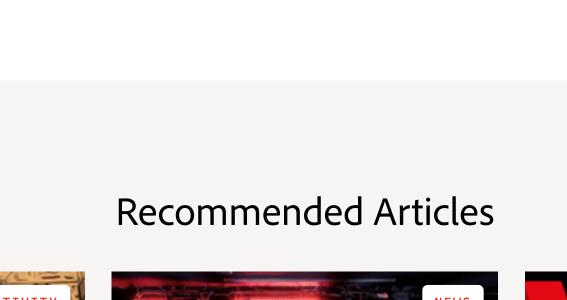

Topics in this article

ILLUSTRATION

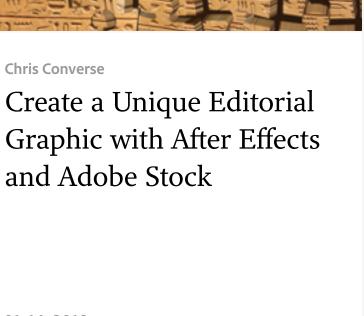

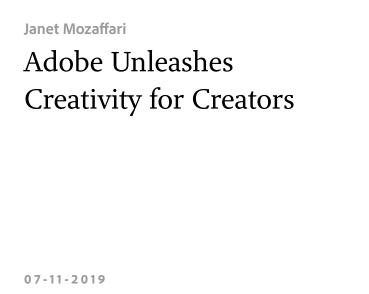

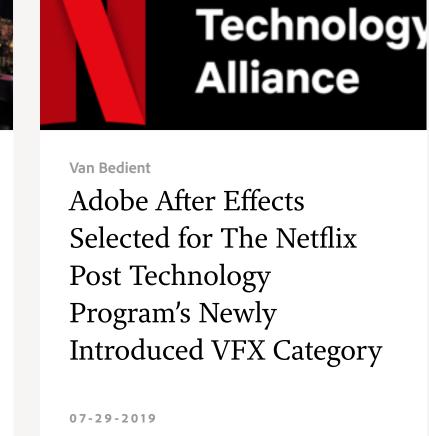

**Post** 

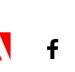

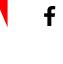

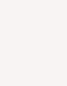

Prev

Next >

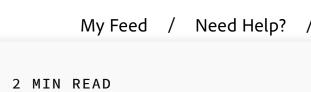

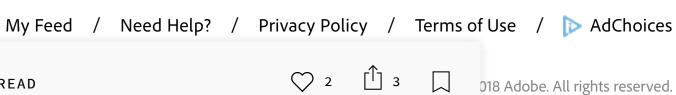